# **Options**

Différentes options sont disponibles pour une utilisation un peu plus avancée des tables.

## **Options**

- Masquer le titre de la table en front
- □ Table affichée durant une période définie
- □ Table publique

### **- Masquer le titre de la table en front**

En cochant cette case, vous masquez le titre de la table sur la page où elle se trouve. Cela permet dans certains cas d'épurer l'affichage d'une page.

### **- Table affichée durant une période définie**

Cette option permet d'afficher une date en définissant une date de début et de fin.

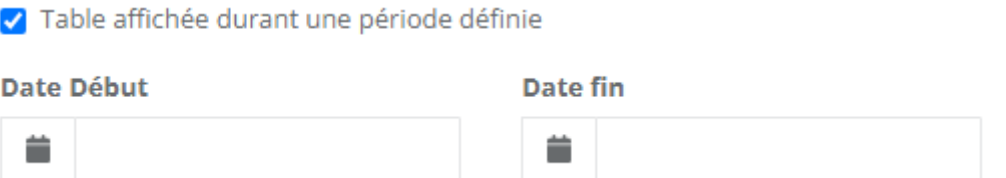

Cela peut être pratique pour des événements particuliers.

Il est ainsi possible de créer des tables en avance pour qu'elles commencent à s'afficher à la date de début prévue, et pour qu'elles se mettent hors ligne à la date de fin.

## **- Table publique**

Cette option permet à une librairie de partager sa table avec les autres librairies. Cette table sera publique, donc disponible pour celles qui voudraient s'en servir.

Seules les tables manuelles et automatiques sont concernées.